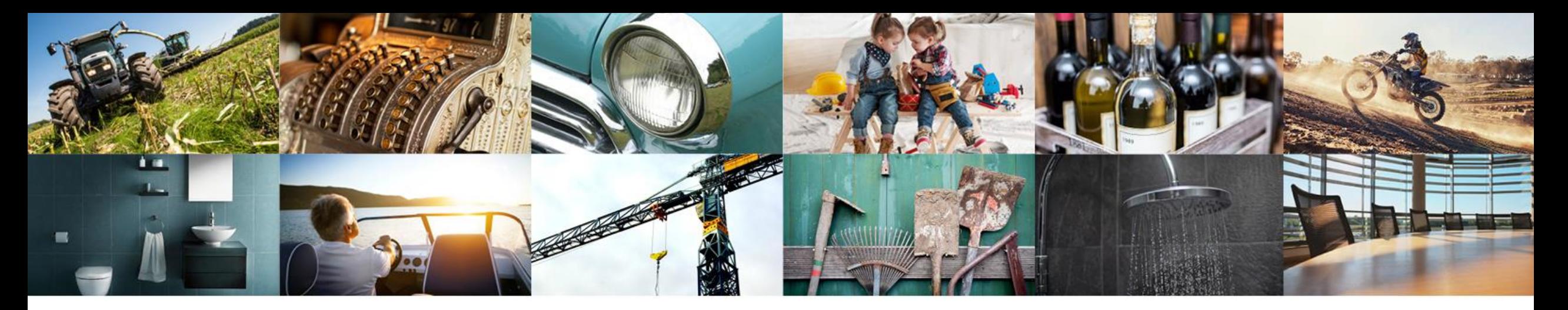

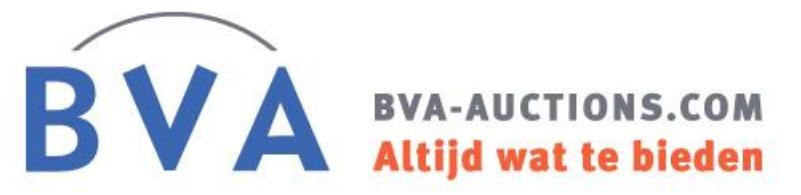

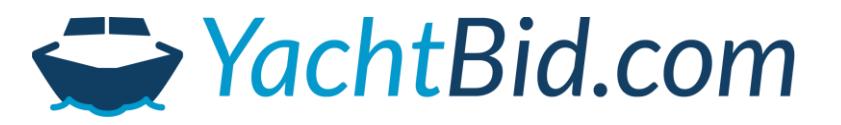

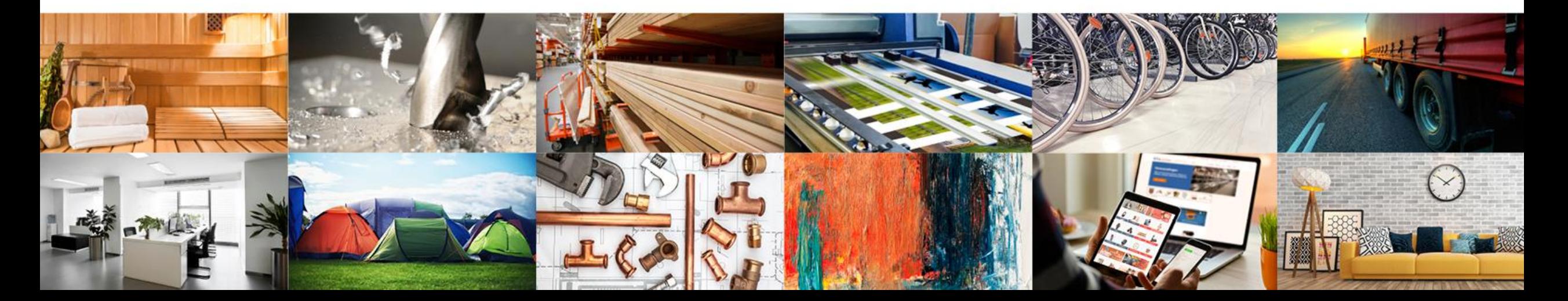

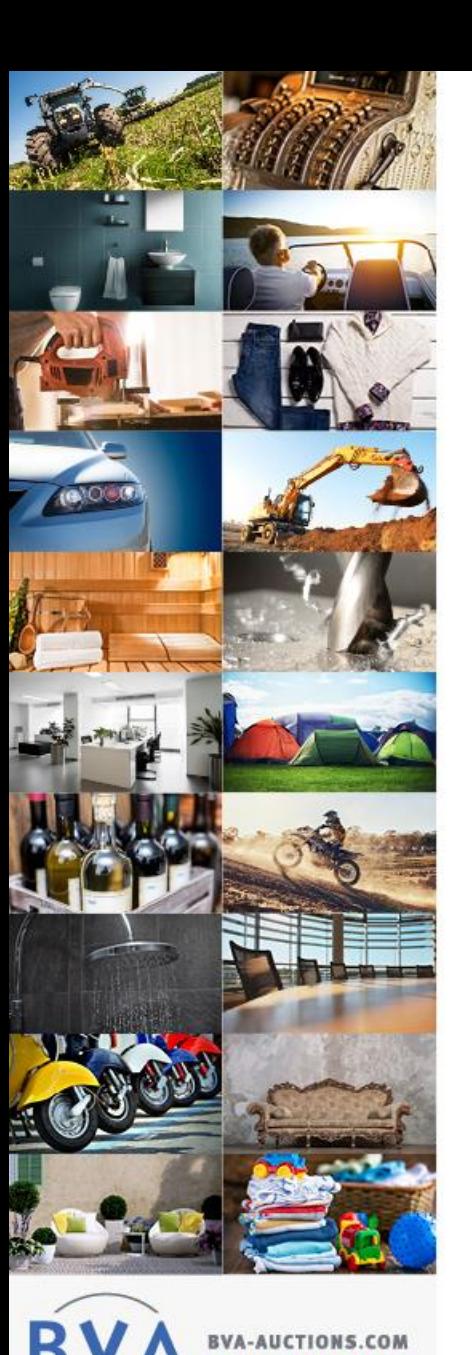

## Place your bid

### **Step 1: Create a free account**

Got to <https://www.bva-auctions.com/v3/en/registration> and fill in the form. Do not forget the checkbox for the general terms and conditions and select next. Finalize the proces by clicking *register*. You will receive a confirmation email directly. Confirm by clicking on the link to finalize the registration.

### **Step 2: Find your yacht and and add to your favorite list**

Open the BVA website and login (top right corner). Open search to find the yacht you are interested in. Select the yacht and click on the small hart icon on the top left corner of the photo. The yacht will be added to your favorites which will make it easy for you to monitor this specific yacht.

### **Step 3: Log in**

To place a bid you must be logged in as a registered user and the auction must be open for bidding. Select login to place a bid.

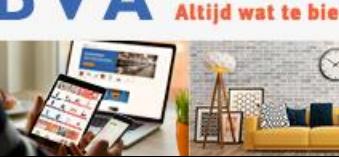

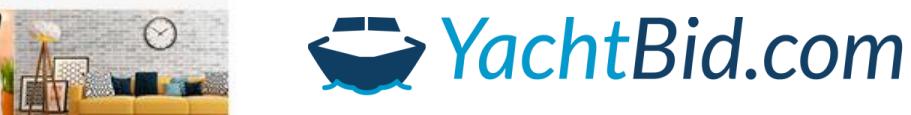

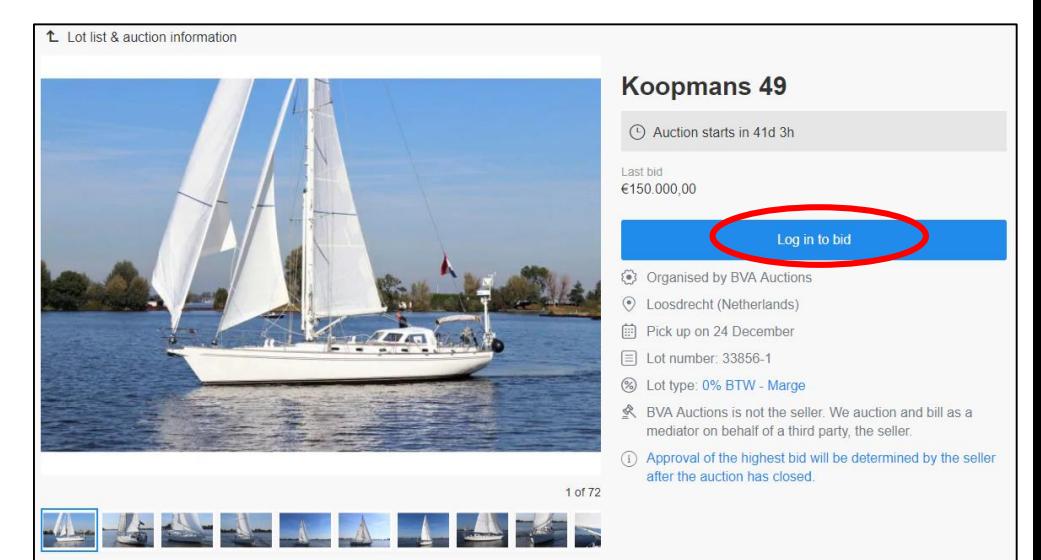

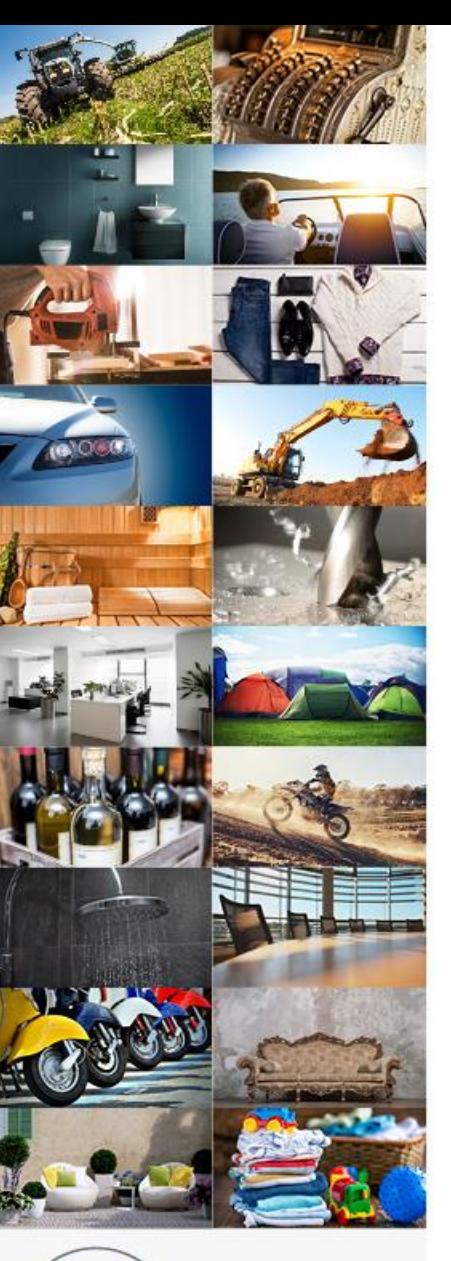

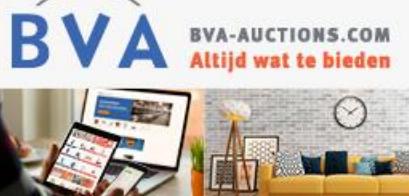

### **Stap 4: Bidding**

A new window appears where you can place your bid. The bid needs to be at least the minimum amount as displayed. You are free to place a higher bid. Proceed by clicking *Check bid.* 

Next the full calculation of your bid will be displayed. This includes your bid including VAT, auction costs and other costs if relevant.

To confirm your bidding select *Confirm*. Without this final step you bid will not be placed.

A confirmation email of the bidding will be send directly. You will also receive an email when a third party has outbid you.

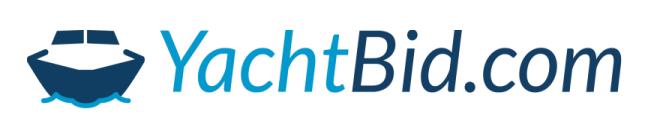

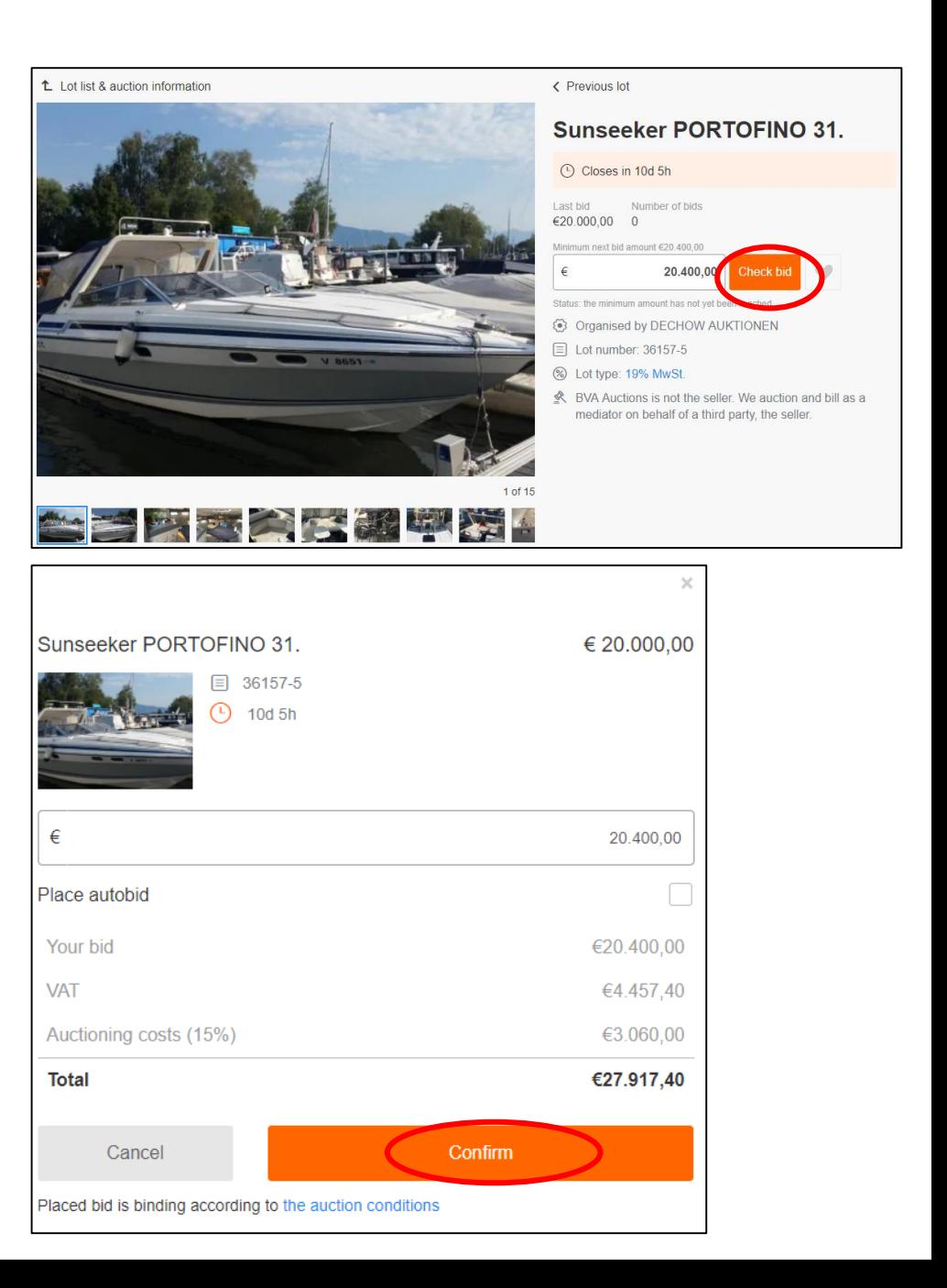

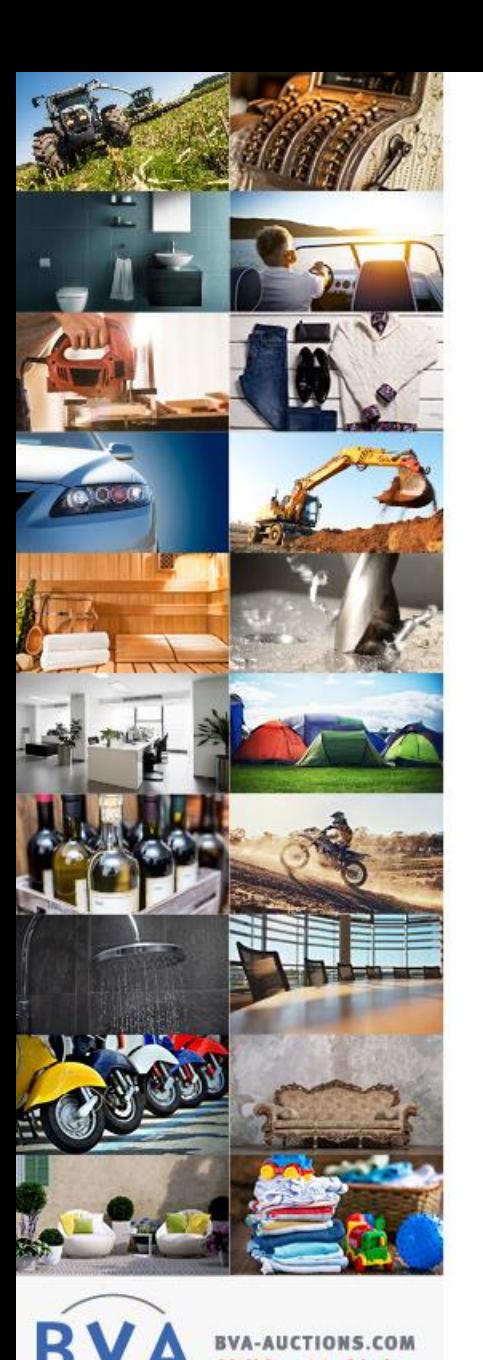

### Important

- The yacht will be sold As is Where is (we advise you to visit the viewing day)
- Your bid cannot be withdrawn
- 3. If a bid is placed within the final 5 minutes of the auction, the auction time will be extended with another 5 minutes.
- 4. There is also an app available for IOS and Android and you can participate on a mobile version of the website. If you choose to participate in the auction on a mobile device or use the app, you will need to refresh the page yourself regularly. If you do not refresh the page you may not be the highest bidder anymore even though your device says so.
- 5. It is essential that we can contact you. Close to the end of the auction BVA will contact the highest bidders by phone. When we are unable to contact you, BVA can decide to block your account.
- 6. Please be aware of a time gap between the registered users site and the normal website of the auction showing all the lots. If you are not logged in you do not have the latest information.
- 7. If the buyer is from outside the EU and requests export, the sale can be executed excluding VAT. If the buyer has a company with a EU VAT number (excl. The Netherlands) then the sale can be on 0% using internal trade rules of the EU (intra communitair). Contact us for the conditions.
- 8. On the website you find an Extensive FAQ: <https://support.bva-auctions.com/hc/en-us>

# YachtBid.com

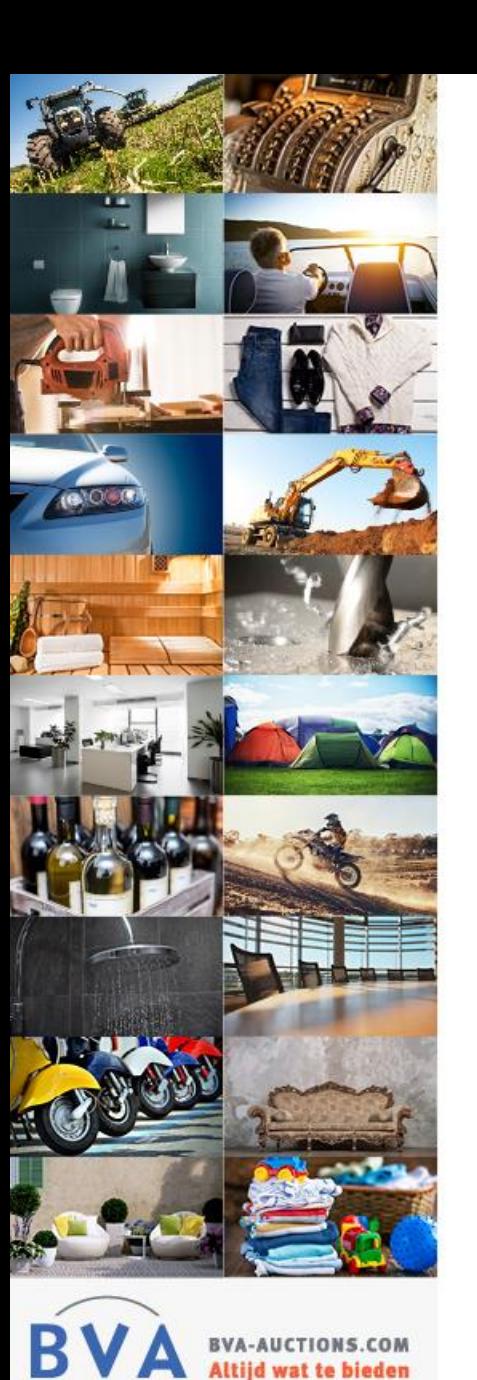

## Questions?

Please don't hesitate to contact us. We will be happy to help you.

### **BVA Auctions**

[www.bva-auctions.com](http://www.bva-auctions.com/)

E: premiumclients@bva-auctions.com

T: +31 33 460 0070

#### **YachtBid**

E: [info@YachtBid.com](mailto:info@YachtBid.com) T: +31 30 727 10 20 (Accessible until 21.00 hours)

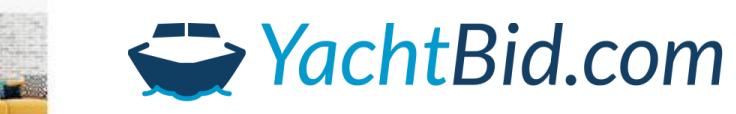